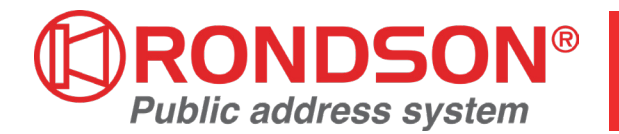

# **NOTICE D'UTILISATION**

# **SONOVAC**

## **1 SYNOPTIQUE DE CÂBLAGE**

Le raccordement et la mise en route du Sonovac sont détaillés dans la notice d'installation livrée avec le produit.

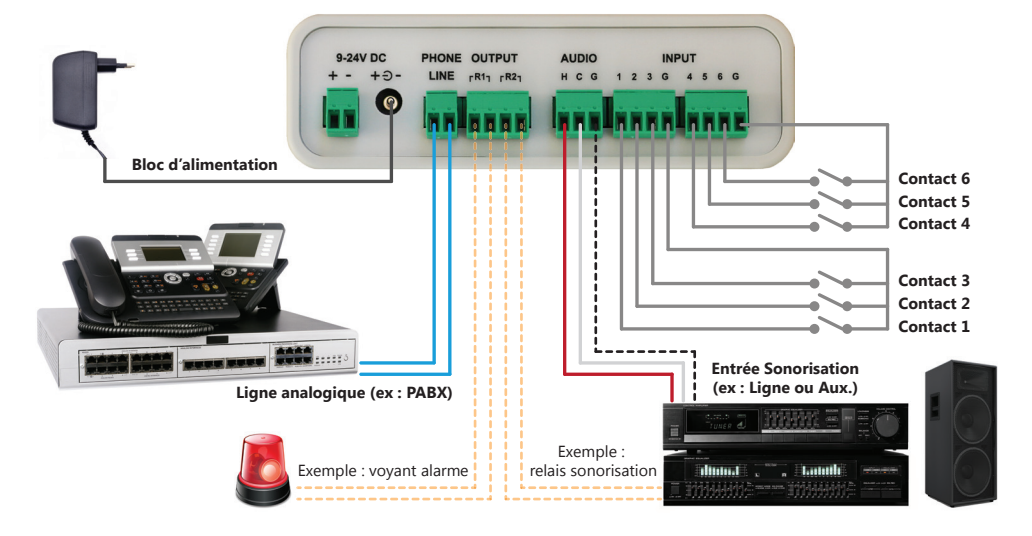

## **2 CONFIGURATION**

Toute la configuration du Sonovac est incluse dans sa carte µSD.

Il suffit donc d'effectuer des changements dans le contenu de cette carte pour modifier la configuration du produit. La carte µSD d'origine peut être remplacée par une carte personnalisée et pré-configurée, en respectant les recommandations et les explications du présent document.

La carte livrée avec le produit a une capacité de 4Go. Une carte de capacité différente peut également être utilisée.

La carte µSD possède des dossiers dont le nom et l'arborescence doivent être conservés.

- Ces dossiers, aux noms explicites, contiennent différents messages pré-enregistrés qui peuvent être remplacés facilement.
- le dossier «Ambiance» contient le fichier qui est diffusé en boucle si ce mode est activé;
- le dossier «Calendar» contient les différents fichiers qui seront utilisés par le calendrier, si cette option est activée;
- le dossier «Carillon» contient le fichier qui peut-être diffusé au préalable d'une annonce téléphonique ou d'un message;
- le dossier «Dtmf» contient les dossiers «1» à «9» avec les fichiers diffusés pour chaque touche si cette option est activée;
- le dossier «Examples» contient des exemples de fichiers de configuration et quelques fichiers audio complémentaires;
- le dossier «Message 1» contient le fichier diffusé lors du déclenchement du contact d'entrée 1;
- le dossier «Message 2» contient le fichier diffusé lors du déclenchement du contact d'entrée 2;
- le dossier «Message 3» contient le fichier diffusé lors du déclenchement du contact d'entrée 3;
- le dossier «Message 4» contient le fichier diffusé lors du déclenchement du contact d'entrée 4;
- le dossier «Message 5» contient le fichier diffusé lors du déclenchement du contact d'entrée 5;
- le dossier «Message 6» contient le fichier diffusé lors du déclenchement du contact d'entrée 6;
- le dossier «Test» contient le fichier diffusé suite à un appui sur le bouton de test.

La carte µSD possède également 2 fichiers spécifiques :

- le fichier de configuration «conf.txt» contenant tous les réglages et paramètres du produit (cf. §6)
- le fichier «time.txt» permettant d'effectuer une mise à l'heure du produit (cf. §6.6)

Un fichier «info.txt» est également présent dans la carte µSD, indiquant la version du Sonovac et l'heure du produit. Ce fichier est mis à jour lors de chaque nouveau démarrage et il ne doit pas être modifié.

Un fichier «error.txt» peut s'afficher dans la carte µSD si une erreur est introduite dans le fichier de configuration. Ce fichier donne des détails sur l'erreur avec le nom du paramètre en défaut et le type d'erreur.

### WWW.RONDSON.COM

# **3 ARBORESCENCE DE LA CARTE SD**

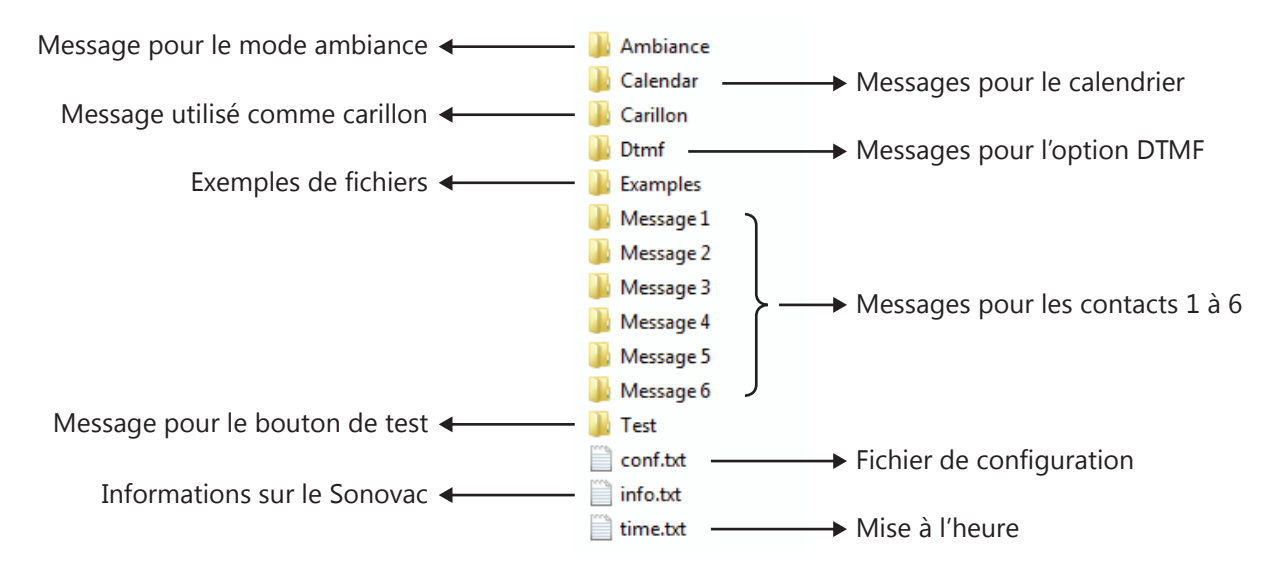

## **4 MESSAGES / FICHIERS AUDIO**

Les messages sont des fichiers audio numériques au format MP3 (max : 256kb/s) ou WAV (max : 44kb/8 bits). Chaque dossier ne doit contenir qu'un seul fichier audio numérique correspondant au message associé. Seul compte le nom du dossier. Le nom des fichiers, placés dans chaque dossier, est donc libre et non pris en compte.

Le dossier «Calendar» est une exception à cette règle car il contient plusieurs fichiers utilisés par le calendrier programmable. Le nom des fichiers est ici important car ces noms sont à renseigner dans les paramètres du calendrier (cf. §6.7).

## **5 PRIORITÉ DES MESSAGES**

Le Sonovac intègre une gestion de priorité concernant les messages à diffuser. Cette gestion des priorités est automatique et le message 1 est prioritaire sur le message 2, qui est lui-même prioritaire sur le message 3, etc... Si un contact est déclenché, lors de la diffusion d'une annonce téléphonique ou d'un message, la diffusion en cours peut

être interrompue pour que le nouveau message soit diffusé à la place.

Voici la liste complète des priorités :

- test > message 1 > message 2 > message 3 > message 4 > message 5 > message 6 > calendrier > annonce tél. / dtmf

## **6 FICHIER DE CONFIGURATION**

Le fichier de configuration «conf.txt» donne accès aux réglages du produit avec une liste de paramètres sous la forme : CODE;NOM\_PARAMETRE;VALEUR;

Le format de chaque ligne est important et l'omission d'un point-virgule entraine une erreur sur le paramètre. Le code est essentiel pour identifier le paramètre et ce numéro ne doit pas être modifié.

Le nom du paramètre est optionnel et modifiable par l'utilisateur mais il ne faut pas que ce champ soit vide.

La valeur du paramètre doit correspondre à l'une des valeurs possibles. Pour chaque paramètre, la liste des valeurs est détaillée dans le présent document, mais également dans le fichier «conf.txt» entre parenthèses à la fin de chaque ligne.

Si une erreur est introduite dans l'un des paramètres, la LED de défaut (rouge) s'allume et un fichier «error.txt», détaillant l'erreur, est créé dans la carte µSD. La LED de défaut (rouge) s'allume également si la carte µSD est retirée.

En cas d'erreur sur un paramètre, d'absence de la carte µSD ou si le fichier de configuration «conf.txt» est supprimé, des valeurs par défaut sont utilisées.

Ces valeurs par défaut sont également utilisées pour tout paramètre manquant dans le fichier de configuration, mais dans ce cas aucune erreur n'est signalée. Ce choix a été fait pour permettre de fournir un fichier de configuration simplifié ne contenant que certains paramètres jugés essentiels.

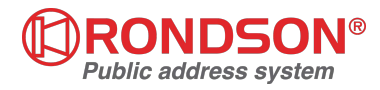

#### **6.1 MODES DE FONCTIONNEMENT**

Le Sonovac dispose de 2 modes de fonctionnement principaux, sélectionnables à l'aide du paramètre suivant : • 100; MODE; 1;

Le mode standard (1), utilisé par défaut, permet tout d'abord de composer le numéro du Sonovac pour diffuser une annonce depuis n'importe quel téléphone. L'annonce se termine soit en raccrochant le téléphone, soit en faisant un simple silence. Si le téléphone est raccroché, quelques tonalités d'occupation seront diffusées sur la sonorisation (cf. §6.3). Dans ce mode, le déclenchement d'un des 6 contacts d'entrées permet la diffusion du message pré-enregistré associé. Il est également possible de programmer la diffusion automatique de messages selon un calendrier (cf. §6.7). Le Sonovac intègre une gestion de priorité pour les messages lorsqu'une diffusion est déjà en cours (cf. §5).

Le mode ambiance (2) diffuse en boucle le message contenu dans le répertoire «Ambiance». Dans ce mode, toutes les autres fonctions sont désactivées et ne déclenchent plus aucune diffusion.

Dans le mode standard, et uniquement dans ce mode, l'option DTMF permet de modifier le fonctionnement de base : • 110;OPTION DTMF;0;

L'option DTMF est désactivée par défaut (0).

Si l'option DTMF est activée (1), et que le Sonovac est en mode standard, le fonctionnement de l'annonce téléphonique est modifié car la composition du numéro du Sonovac ne connecte plus directement le téléphone à la sonorisation. Une fois que le produit a décroché, il attend la composition d'une touche DTMF pour décider de l'action à suivre :

- la touche «0» permet la connexion à la sonorisation pour passer une annonce depuis le téléphone;

- les touches «1» à «9» permettent la diffusion d'un message pré-enregistré, placé dans le répertoire correspondant. Les contacts d'entrées fonctionnent de manière identique au mode standard et sont toujours prioritaires : le déclenchement d'un contact de priorité supérieure termine toute diffusion en cours, y compris celle d'un message déclenché par une touche DTMF. Il est également possible de programmer la diffusion automatique de messages selon un calendrier.

#### **6.2 CARILLON**

Le Sonovac contient, dans le répertoire «Carillon», un fichier audio qui peut-être diffusé avant une annonce téléphonique ou un message.

#### • 120;CARILLON\_VOIX;1;

La diffusion du carillon est activée par défaut (1) avant une annonce téléphonique. Il suffit de passer cette valeur à 0 pour désactiver le carillon.

#### • 121:CARILLON\_MESS:0:

La diffusion du carillon est désactivée par défaut (0) avant la diffusion d'un message. Il suffit de passer cette valeur à 1 pour activer le carillon.

#### **6.3 LIGNE TÉLÉPHONIQUE**

La ligne téléphonique possède des paramètres utilisés lors d'une annonce téléphonique.

#### • 150;OCCUPATION:500;

Ce paramètre indique la durée, en millisecondes, du signal d'occupation transmis sur la ligne téléphonique. La valeur par défaut est de (500)ms et il est conseillé de ne pas modifier ce paramètre.

La valeur minimale de ce paramètre est 0ms et la valeur maximale est 5000ms.

#### • 151:NBRE\_OCCUPATION:1:

Ce paramètre donne le nombre d'occupations, une fois que le téléphone est raccroché, avant que le Sonovac n'arrête la communication. Ces tonalités d'occupation seront transmises sur la sonorisation et il faut donc essayer de garder cette valeur au minimum. La valeur par défaut est (2). La valeur minimale de ce paramètre est 1 et la valeur maximale est 255.

#### • 152; DETECTION SILENCE: 2:

Ce paramètre indique la durée nécessaire du silence, en secondes, pour que le Sonovac raccroche automatiquement lors d'une annonce téléphonique. La valeur par défaut est (2)s. La valeur minimale de ce paramètre est 1s et tout bref silence termine la communication. La valeur maximale est 3600s pour «bloquer» la communication ouverte.

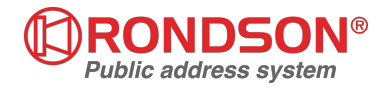

#### **6.4 CONTACTS D'ENTRÉES**

Le Sonovac dispose de 6 contacts d'entrées qui peuvent être configurés, ce qui donne pour le contact d'entrée 1 : • 210;TYPE E1;0;

Par défaut, le contact d'entrée 1 est ouvert au repos et en mode impulsionnel (0). Dans ce cas, une brève fermeture du contact déclenche la diffusion du message placé dans le dossier «Message 1».

Le contact d'entrée 1 peut être fermé au repos et en mode impulsionnel (1). Dans ce cas, une brève ouverture du contact déclenche la diffusion du message placé dans le dossier «Message 1».

Le contact d'entrée 1 peut être ouvert au repos et en mode permanent (2). Dans ce cas, le message est déclenché dés que le contact est fermé et il est diffusé tant que le contact reste fermé ou jusqu'à la fin du fichier audio.

Le contact d'entrée 1 peut être fermé au repos et en mode permanent (3). Dans ce cas, le message est déclenché dés que le contact est fermé et il est diffusé tant que le contact reste fermé ou jusqu'à la fin du fichier audio.

#### • 211;NBRE DIFF E1;1;

Ce paramètre indique le nombre de diffusions du fichier contenu dans le dossier «Message 1». Par défaut sa valeur est (1). Il est possible d'augmenter cette valeur pour diffuser ce message plusieurs fois à la suite, la valeur maximale étant 255.

#### • 212; INTERVAL DIFF E1; 0;

Si le nombre de diffusions du fichier est supérieur à 1, ce paramètre indique le délai en secondes entre chaque diffusion. Par défaut, sa valeur est (0)s et les diffusions sont enchaînées sans délai. La valeur maximale est 3600s, soit 1h.

De manière identique, on trouve également les paramètres des contacts d'entrées 2 à 6 :

- 220:TYPE E2:0:
- 221;NBRE DIFF E2;1;
- ... • 261;NBRE DIFF E6;1;
- 262:INTERVAL DIFF E6:0:

#### **6.5 RELAIS DE SORTIES**

Le Sonovac dispose de 2 relais de sorties qui peuvent être configurés, ce qui donne pour le relais R1 : • 310:RELAIS R1:1:

Le relais R1 peut être désactivé (0) si besoin. Cependant, pour ne pas l'utiliser, il suffit de ne pas le raccorder.

Le relais R1 est activé par défaut (1) pendant la diffusion d'un message pouvant être déclenché par un contact d'entrées, une programmation horaire du calendrier ou une touche DTMF (cf. §6.1).

Le relais R1 peut être activé (2) pendant la diffusion d'une annonce téléphonique, incluant la diffusion préalable et optionnelle d'un carillon (cf. §6.2).

Le relais R1 peut également être activé (3) si un défaut est détecté dans le fichier de configuration ou si la carte µSD est retirée, le relais est alors une «image» de la LED de défaut (rouge).

#### • 311;TYPE R1;2;

Par défaut, le relais R1 est ouvert au repos (2) et il se ferme lorsqu'il est activé.

Le relais R1 peut-être fermé au repos (3) et il s'ouvre lorsqu'il est activé. Cette option peut permettre la détection d'une perte d'alimentation du Sonovac, ouvrant alors le relais R1.

De manière semblable, on trouve également les paramètres du relais R2 :

#### • 320; RELAIS R2;2;

#### • 321;TYPE\_R2;2;

Seul change ici la valeur par défaut du relais R2 (2) qui est activé pendant la diffusion d'une annonce téléphonique, incluant la diffusion préalable et optionnelle d'un carillon (cf. §6.2).

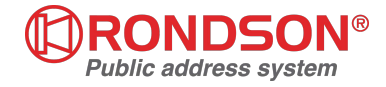

### **6.6 MISE À L'HEURE**

La mise à l'heure du produit s'effectue par l'intermédiaire du fichier «time.txt» contenu dans la carte µSD. Pour mettre à jour l'heure, il suffit d'exécuter les actions suivantes :

- raccorder le Sonovac à un ordinateur par l'intermédiaire du câble USB
- ouvrir le fichier «time.txt» avec un éditeur de texte
- mettre la valeur 1 à la place du 0 contenu en début de fichier
- rentrer la date et l'heure à affecter au Sonovac sous le format : 17/06/16;09H00m00s;vendredi
- enregistrer les modifications (fichier > enregistrer) pour mettre à l'heure le Sonovac

#### **6.7 CALENDRIER**

Le Sonovac dispose d'un calendrier pour programmer la diffusion automatique de messages à des heures précises : • 700:CALENDRIER:0:

Par défaut, le calendrier est désactivé (0).

Si le calendrier est activé (1), la programmation est exécutée pour diffuser automatiquement les messages indiqués. Le calendrier permet une programmation hebdomadaire, ainsi que la programmation de jours fériés fixes (ex : tous les 25 décembre) et de périodes spéciales (ex : période de vacances).

La programmation d'un jour férié fixe est prioritaire sur la programmation hebdomadaire : si le 25 Décembre tombe un lundi, c'est la programmation du jour férié qui est exécutée ce jour-là.

La programmation d'une période spéciale est prioritaire sur la programmation hebdomadaire et sur la programmation de jours fériés fixes : si une période spéciale est ainsi déclarée du lundi 25 Décembre 2017 au dimanche 31 Décembre 2017, c'est la programmation de la période spéciale qui est exécutée le lundi 25 Décembre 2017.

Les 3 types de programmations sont assez similaires, seuls changent le code et le début du format. Pour la programmation hebdomadaire, on utilise les codes 710 à 770 pour préciser le jour de la semaine.

• 710;LUNDI;0;

Pour la programmation de jours fériés fixes, on utilise le code 780 et on précise la date sous la forme jour/mois. • 780; NOEL; 25/12; 0;

Pour la programmation de périodes spéciales, on utilise le code 790 et on précise les dates de début et de fin de période sous la forme jour/mois/année.

#### • 790;VACANCES;24/12/17;31/12/17;0;

Dans ces exemples, la dernière valeur (0) indique que la ligne n'est pas utilisée et elle peut être retirée du fichier. Si le calendrier ne trouve aucune correspondance pour un jour donné, il ne diffuse pas de message ce jour-là.

A l'exception du code et du début du format, les 3 types de programmation sont semblables :

- 720;MARDI;8H30,12H30,14H00,18H30;sonnerie\_1.mp3;1;0;
- 780;NOEL;25/12;9H00,12H30;sonnerie 1.mp3;1;0;

• 790;VACANCES;24/12/17;31/12/17;9H00,12H30,14H00,17H30;sonnerie\_1.mp3;1;0;

- Pour chaque ligne de programmation, en plus du code et du début du format, il faut indiquer :
- la liste des heures séparées par des virgules, sous le format 09H00 ou 09H10m14s;
- le nom du fichier qui sera déclenché;
- le nombre de diffusions du fichier;
- le délai entre chaque diffusion du fichier.

Tous les messages du calendrier doivent être placés dans le répertoire «Calendar».

Si plusieurs messages doivent être diffusés sur une même journée, il suffit de dupliquer la ligne correspondante et de modifier les heures en précisant le nom du nouveau fichier sur cette ligne.

Le nombre maximal d'alarmes par jour est : 30, le nombre maximal de jours fériés est : 10, le nombre maximal de périodes spéciales est : 10, et le nombre maximal de fichiers audio pour le calendrier est : 20.

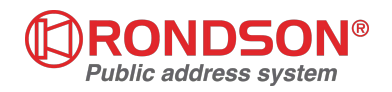